# General Specifications

LL50A Parameter Setting Software with Ladder Program Building Function and Network Profile Creating Function

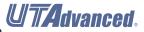

GS 05P05A01-01EN Release Number: R5

#### Overview

The LL50A Parameters Setting Software is designed to build and set parameters, program pattern, ladder programs, and the like of the UTAdvanced digital indicating controllers from a PC. The tuning and monitoring of ladder programs are possible during communication with the controllers.

#### ■ Main Features

#### A Variety of Connection Methods

In addition to a connection with a Light Loader (dedicated) adapter, connections with a communication terminal on the rear panel and a dedicated cable are available. As for the connection with a dedicated cable, settings can be made when the controller power is not energized.

#### **Parameter Setting Function**

This function allows for setting and changing the parameters of the controller. In case of the UT75A, allows for setting the program pattern.

#### **Program Pattern Setting**

This function allows for setting the program pattern. (UP55A, UP35A only)

30 program patterns for UP55A and max. 4 program patterns for UP35A.

#### **Tuning Function**

This function allows for adjusting the PID parameters while watching the PV, SP, and OUT trend graphs. (Except UM33A)

## **Ladder Program Building Function**

This function allows for building the input and output signal sequences of the controller using the ladder program. Various calculations are possible using basic and application commands. (Except UM33A)

## **Network Profile Creating Function**

This function creates an Electronic Device Data Sheet for PROFIBUS-DP communication. (UT75A, UT55A, UT35A, UP55A and UP35A only)

#### **■** Functions

| Parameter setting function        | Parameter setting, Display level switching                                                                                                    |  |
|-----------------------------------|----------------------------------------------------------------------------------------------------|--|
| Program pattern creating          | Repeat action, Wait action setting PV event, Time event setting                                                                                                    |  |
| Ladder program building function  | Ladder program building<br>Custom ladder instruction building<br>Program check                                                                                                    |  |
| Custom display building function  | The contents displayed on the screen of UT75A can be customized.                                                                                                    |  |
| Monitoring function               | Tuning, Registor monitoring<br>Ladder program monitoring                                                                                                    |  |
| Network Profile Creating function | Profile creating                                                                                                    |  |
| Other functions                   | File management Conserving function of CSV format Communication processing Upload/download Communication comparison Reset to factory default Reset to user default Communication condition setting, Print |  |

## ■ Applicable Controllers

UT75A digital indicating controller UT55A digital indicating controller UT52A digital indicating controller UT35A digital indicating controller UT32A digital indicating controller UP55A program controller UP35A program controller UP35A program controller UM33A digital indicator with alarms

## Connection between PC and Controller

#### **Connection with a Dedicated Adapter**

Connect the dedicated cable to the dedicated adapter and then attach the dedicated adapter to the front of the controller.

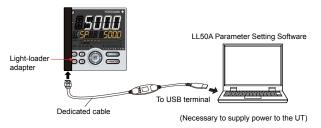

#### **Connection with Dedicated Cable**

This connection allows for setting parameters, writing ladder programs, and the like when the controller is not energized.

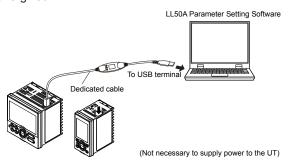

#### **RS-485 Communication Terminal Connection**

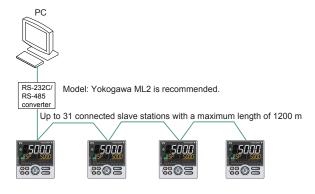

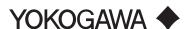

#### **Ethernet Communication Connection**

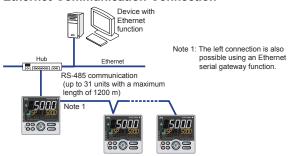

An Ethernet connection is also possible using controllers with an RS-485 communication function and an Ethernet/RS-485 converter (Yokogawa VJET is recommended).

# Operating Environment

#### PC

Applicable OS

Windows XP Professional (with Service Pack 2 or later)

Windows Vista Business (with Service Pack 1)

Only the 32 bit version of each of the above OSs

Windows 7 Professional (32-bit and 64-bit versions)

Windows 8 Pro (32-bit and 64-bit versions) (Desktop type)

In case of Windows XP/Vista, .NET Framework 3.5 SP1 is installed.

Recommended CPUs

Pentium 4 Processor 2.4 GHz or higher

(3.0 GHz or higher in Windows Vista Business, Windows 7 Professional and Windows 8 Pro)

Pentium D Processor 2.6 GHz or higher

Pentium Core 2 Duo Processor 1.8 GHz or higher

Pentium Dual-Core Processor 1.6 GHz or higher

Recommended Main Memory

Windows XP Professional: 512 MB or more

Windows Vista Business, Windows 7 Professional and

Windows 8 Pro: 2 GB or more

Hard Disk Space

Program storage capacity: 100 MB or more

.NET Framework 3.5 SP1 storage capacity: 620 MB or more

Display

1024 x 768 pixels or more Color: 256 colors or more

Color: 256 colors or more

Communication Port

For communication with a dedicated cable, use an USB port.

For communication via a RS-485 communication terminal, use a RS-232C port (An RS-232C/RS-485 converter is required; Model ML2 is recommended)

For Ethernet communication, use 10BASE-T /100BASE-TX.

Peripheral Devices

One CD-ROM drive (for installation)

Printer (for printing A4-size paper or letter-size paper for the English version)

## **Dedicated Adapter**

Communication method:

Non-contact, two-way, serial optical communication on the controller side

Power supply:

Supplied from the USB bus power

Rated input voltage: 4.75 to 5.25 V DC, 100 mA DC

(including the dedicated cable) Ambient temperature: 0 to 50°C

Ambient humidity: 20 to 90%RH (No condensation)

Transport and storage conditions:

-20 to 70°C, 5 to 90%RH (No condensation)

Dust-proof and drip-proof: Unsupported

#### **Dedicated Cable**

USB serial converter is incorporated

Compliant with the USB Specification Rev. 1.1

USB Series "A" plug on the PC side

Dedicated plug (5-pin) on the adapter side

Cable length: About 2.7 m

Note: Directly insert the USB plug into a USB port on the PC.

## **■ EMC Standard**

CE marking: EN61326-1 Class A, Table 2

(For use in industrial locations)

C-tick mark: EN55011 Class A, Group 1

# ■ Package Items

CDs: Two

LL50A software/USB conversion driver

LL50A User's Manual

LL50A Installation Manual: One

Dedicated cable and dedicated adapter: One

## ■ Model and Suffix Codes

| Model | Suffix code | Description                                                         |
|-------|-------------|---------------------------------------------------------------------|
| LL50A | -00         | Parameter Setting Software with<br>Ladder Program Building Function |

## ■ Items to Specify when Ordering

Clearly state the model and suffix code.

#### **User's Manual**

Product user's manuals can be downloaded or viewed at the following URL. To view the user's manual, you need to use Adobe Reader 7 or later by Adobe Systems.

URL: http://www.yokogawa.co.jp/ns/ut/im/

### **Trademarks**

Windows XP / Vista / 7 and .NET Framework are registered trademarks of Microsoft Corporation in the United States.

Pentium and Core 2 Duo are registered trademarks of Intel Corporation in the United States.

Ethernet is a registered trademark of Xerox Corporation in the United States.

PROFIBUS-DP is a registered trademark of PROFIBUS User Organization.

CC-Link is a registered trademark of CC-Link Partner Association (CLPA.)

DeviceNet is a registered trademark of Open DeviceNet Vender Association, Inc.

Other company and product names are trademarks or registered trade marks of their respective holders.